**How to review and correct records identified as having long stay lengths.**

## **Your Task:**

- **1.** Look up the client record in HMIS.
- **2.** Click on Find Client, enter the client ID number and click Search.

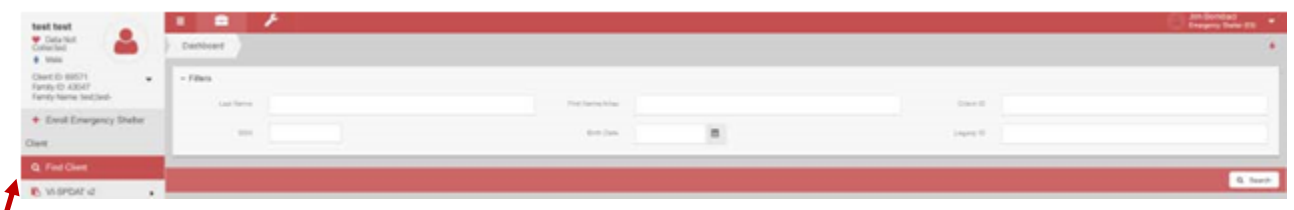

- **3.** Once the system finds the client, click on Case Management from the left side menu.
- **4.** Then select Program Enrollment.

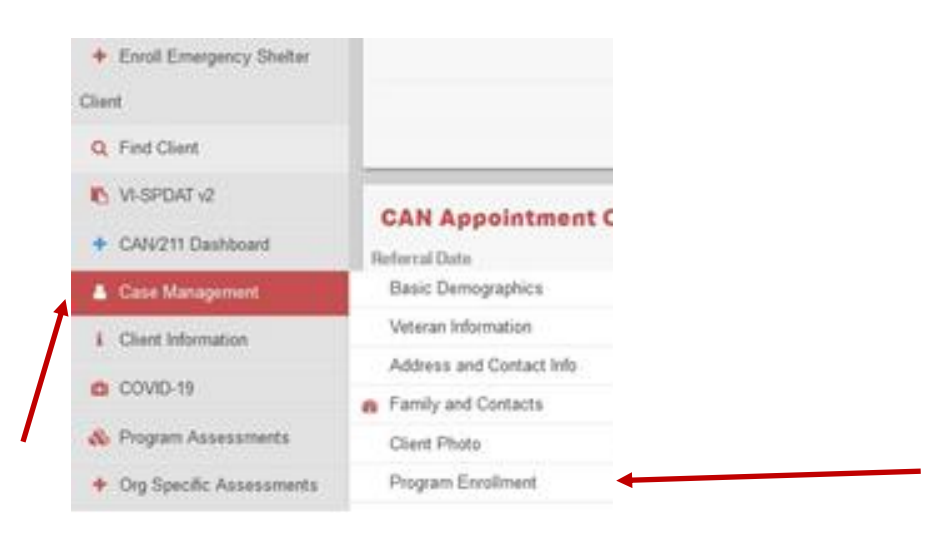

- **5.** From the program enrollment table you can see the client's enrollment history.
- **6.** Look for your program name and review the enrollment start date and end date
	- There may not be an end date if the enrollment is still open.
- **7.** In the sample below, note the program enrollment in question is one for Pacific House where the enrollment start date is in 5/11/2019.

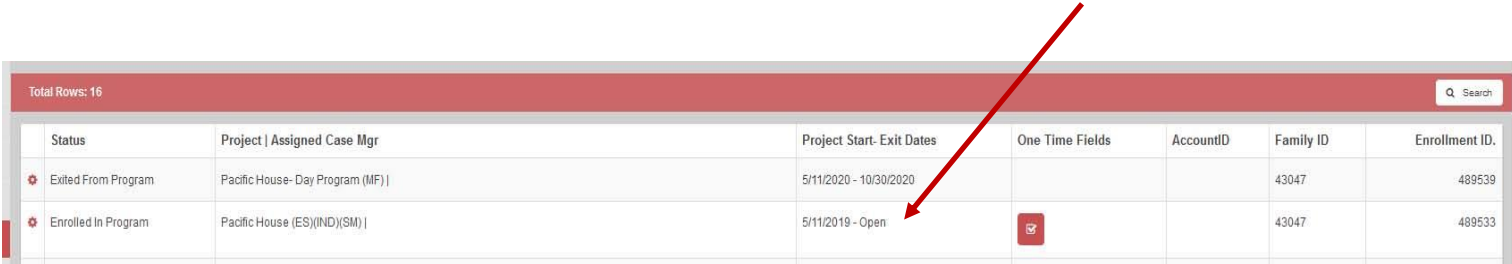

- **8.** If the client enrollment has been exited and you need to correct the exit date, please contact CCEH for assistance. [data@cceh.org](mailto:data@cceh.org)
- **9.** If the enrollment is still open, then continue.
- **10.** You should check the client's service history to see the last time they spent the night in your shelter.
- **11.** Click on Case Management in the left side menu and select Services.

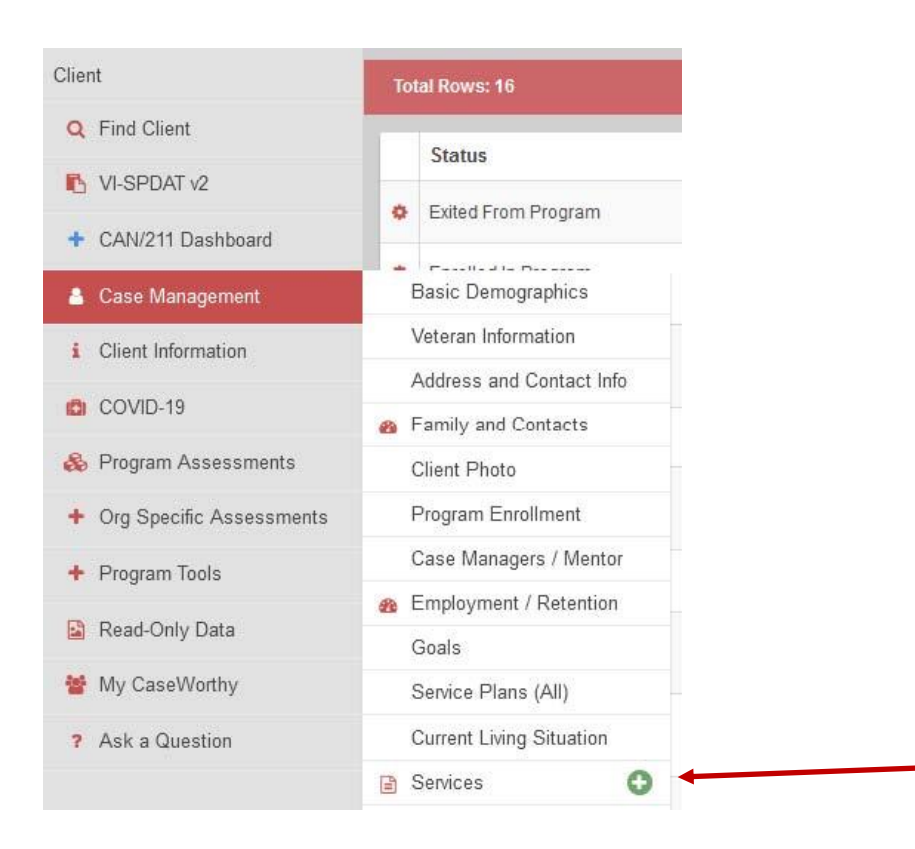

- **12.** From the Services screen you will need to look for your ES program and check when the last ES shelter check in was entered.
- **13.** In this case this client, whose enrollment start date was in May of 2019, has a last service date at the shelter of 3/15/2020.
- **14.** The exit date for the shelter should be 3/16/2020.
- **15.** If there are no past check in dates and you are unable to establish a last contact date, you can exit the client with an exit date that is 31 days after the program enrollment start date.
- **16.** In this case the enrollment start date was 5/11/2019 so the exit date would be 31 days past that date which would be 6/11/2019.

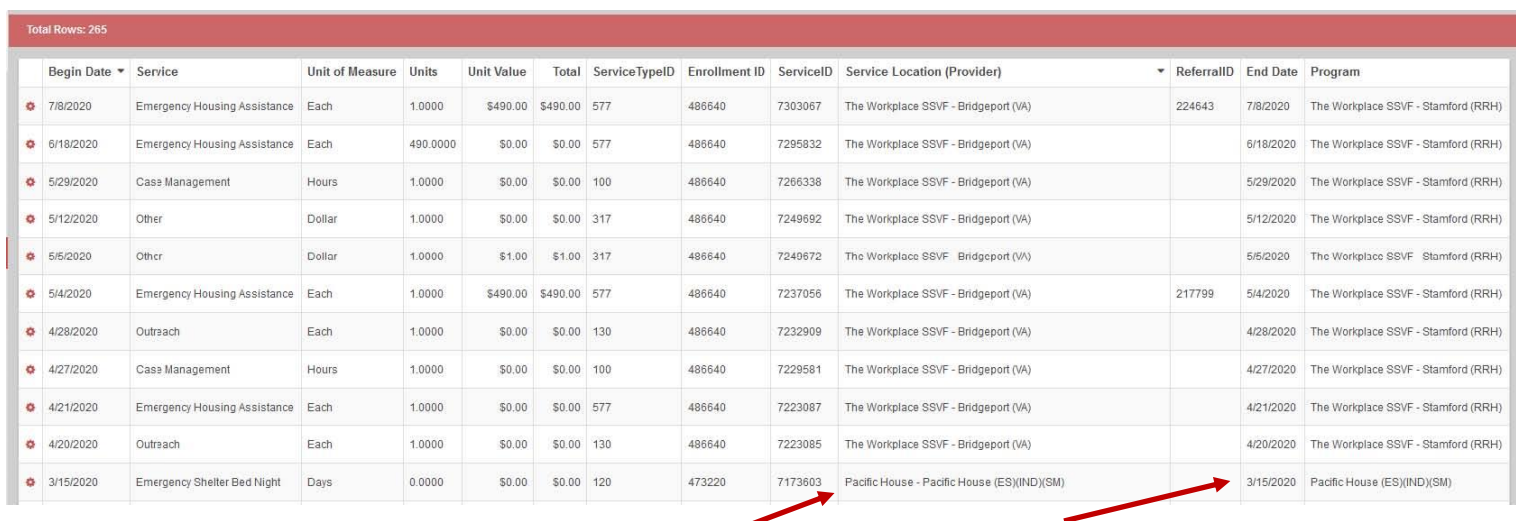

**17.** To fix this enrollment click on Case Management in the left side menu and then click on Program Enrollment to get back to the Program Enrollment screen.

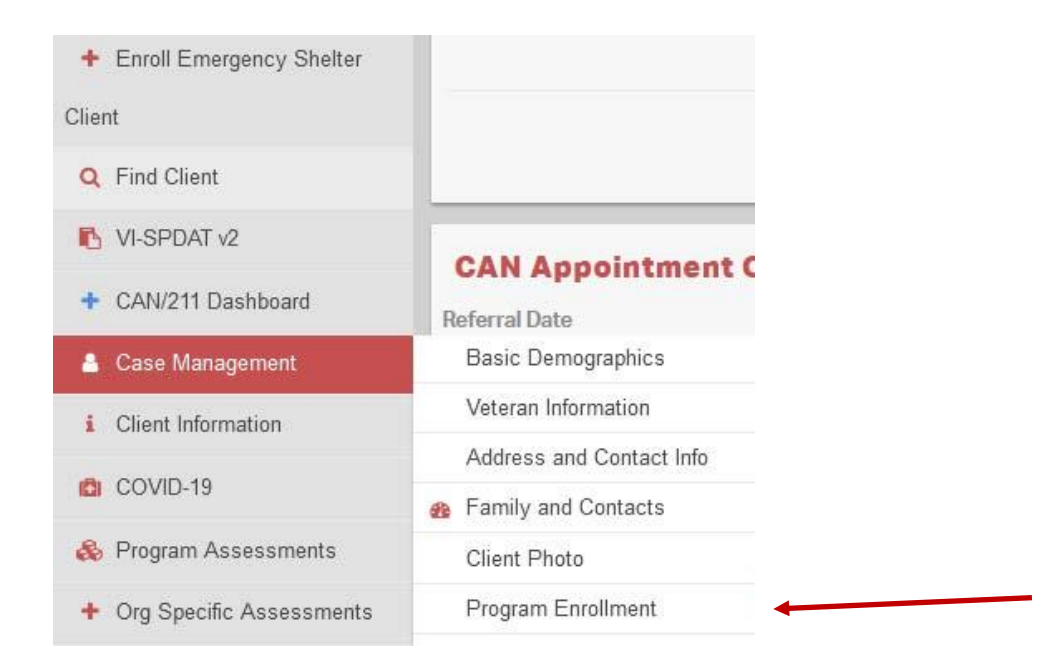

**18.** Click on the gear icon next to your enrollment and complete the exit.

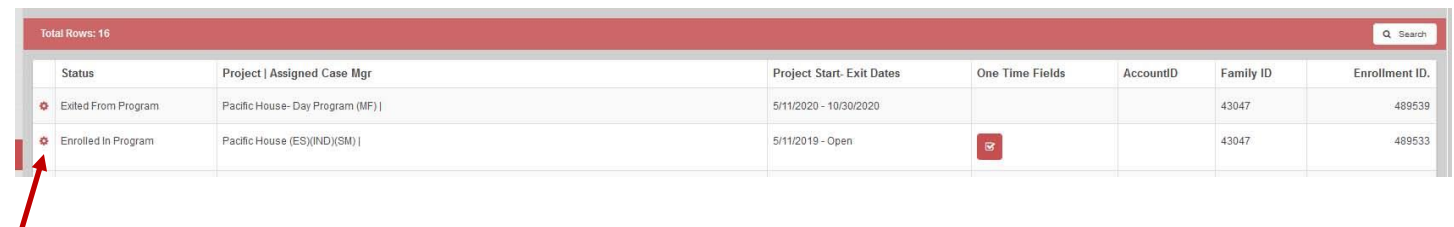

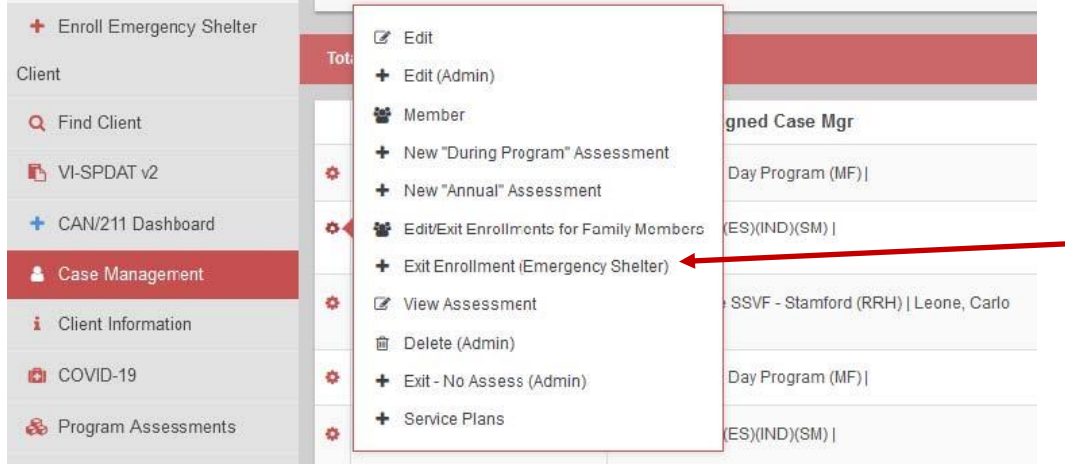